## Programmieren in C

Prof. Dr. Peter Thiemann Universität Freiburg Hannes Saffrich Institut für Informatik Sommersemester 2021

# Übungsblatt 8

### Abgabe: Montag, 21.06.2021, 9:00 Uhr morgens

In diesem Übungsblatt geht es um die Interaktion mit dem Dateisystem und rekursive Datenstrukturen.

#### Aufgabe 8.1 (Doubly Linked Lists; 7 Punkte)

In der Vorlesung haben Sie bereits eine Implementierung von einfach verketteten Listen kennengelernt. Diese werden durch eine Folge von Knoten repräsentiert, wobei jeder Knoten einen Zeiger auf den nachfolgenden Knoten enthält.

Doppelt verkettete Listen, wie sie auch aktuell in der Vorlesung Algorithmen & Datenstrukturen behandelt wurden, funktionieren ähnlich. Der Unterschied ist, dass bei doppelt verkettete Listen jeder Knoten zusätzlich einen Zeiger auf den vorherigen Knoten enthält. Dies erlaubt es an beiden Seiten der Liste in konstanter Zeit Elemente anzuhängen und zu entfernen. Dafür wird aber mehr Speicherplatz für die Knoten benötigt, die nun einen weiteren Zeiger enthalten.

In Abbildung [1](#page-0-0) wird das Speicherlayout einer doppelt verketteten Liste dargestellt, welche die drei Elemente 10, 20 und 30 enthält.

Die List-Struktur enthält einen Zeiger auf den ersten und letzten Knoten und die Anzahl der Elemente die sich in der Liste befinden.

Die Node-Struktur enthält Zeiger auf den vorherigen und nachfolgenden Knoten und den Wert eines Elements. Gibt es keinen vorherigen oder nachfolgenden Knoten, so wird der NULL-Zeiger verwendet.

Eine leere Liste enthält keine Knoten und die Zeiger first und last sind beide NULL. Bei einer ein-elementigen Liste zeigen first und last auf den gleichen Knoten. Stellen Sie sicher, dass Ihre Implementierung auch mit diesen Fällen zurecht kommt.

<span id="page-0-0"></span>In Ihrem Repository finden Sie die Dateien list.h und list.c, welche die Struk-

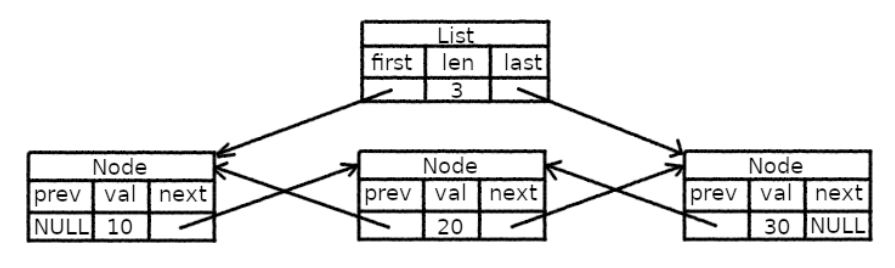

Abbildung 1: Doppelt verkettete Liste [10,20,30]

turen und Funktionsdeklarationen für doppelt verkettete Listen mit Elementen vom Typ int enthält. Implementieren Sie die Funktionen in list.c so dass Sie die Anforderungen aus list.h erfüllen. Die struct-Definitionen und Funktionstypen dürfen selbstverständlich nicht verändert werden, da dies die Aufgabenstellung verändern würde. Sie können dabei wie immer nach Design-by-Contract vorgehen, also z.B. annehmen, dass die Funktion zum Entfernen eines Knotens nur auf einer nicht-leeren Liste aufgerufen wird. Die Unittests sind dieses mal bereits vorgegeben und dienen Gleichzeitig als Beispiel wie man die Funktionen der list.h verwendet. Wenn malloc fehlschlägt, können Sie das Programm einfach mit exit(1) abbrechen.

Die Punkteverteilung ist dabei wie folgt:

- 0.5 Punkte für: list\_first, list\_last, list\_len, node\_next, node\_prev und node\_val.
- 1.5 Punkte für list\_new und list\_free.
- 2.5 Punkte für list\_push\_back und list\_push\_front.
- 2.5 Punkte für list\_pop\_back und list\_pop\_front

Magic Files. In dem Tutorialvideo zu Linux, Shells und Terminals aus Blatt 1, hatten wir gesehen, dass die Eingabe und Ausgabe von Text in Terminals eigentlich über spezielle Dateien geregelt wird, die mit dem Programm verbunden sind, das gerade im Terminal läuft.

Drückt man Tasten im Terminal, so landen die zugehörigen Tastendrücke als chars in der Eingabedatei, die dann z.B. über die getchar-Funktion vom Programm abgefragt werden können. Wenn das Programm z.B. mit printf eine Ausgabe erzeugt, so wird der auszugebende Text in eine Datei geschrieben, die vom Terminal beobachtet wird, welches den Text dann auf dem Bildschirm anzeigt.

Diese Dateien sind bei den meisten Programmiersprachen auch direkt als Dateiobjekte verfügbar. Bei C werden diese z.B. in der stdio.h als globale Variablen vom Typ FILE\* bereitgestellt:

- die Eingabedatei ist stdin ("standard input"); und
- die Ausgabedateien sind
	- stdout ("standard output"); und
	- stderr ("standard error").

Diese Dateien werden beim Programmstart automatisch geöffnet und zu Programmende wieder automatisch geschlossen.

Der Aufruf printf("%d", 5) ruft einfach fprintf(stdout, "%d", 5) auf.

Die beiden Ausgabedateien stdout und stderr sind standardmäßig beide mit der Terminalausgabe verbunden. Die Aufrufe

```
fprintf(stdout, "Hello from stdout!\n");
fprintf(stderr, "Hello from stderr!\n");
```
erzeugen also folgende Ausgabe:

Hello from stdout! Hello from stderr!

Per Konvention gibt man Fehlerinformationen in stderr aus und normale Ausgaben in stdout. Dies ist nützlich, da man beim Starten eines Programms die Terminal Ein- und Ausgabe-Dateien durch andere Dateien austauschen kann, wie auch im Tutorialvideo gezeigt wurde. Zum Beispiel können wir ein Programm so aufrufen, dass es die Fehlermeldungen aus stderr in eine Log-Datei schreibt und die normalen Ausgaben von stdout weiter auf dem Bildschirm ausgibt:

./program 2> errors.log

Oder wir können beide Ausgaben in separaten Dateien speichern:

./program 1> normal\_output.txt 2> errors.log

Im Tutorialvideo hatten wir hierzu z.B. echo text > file geschrieben. Dies ist eine Kurzform für echo text 1> file. Die Zahlen vor dem >-Symbol haben dabei die folgende Bedeutung: 0 steht für stdin, 1 steht für stdout und 2 steht für stderr.

Ähnlich kann man aber auch innerhalb des Programms entscheiden ob man lieber stdout, stderr, stdin verwendet oder eine andere Datei. Dies sieht man häufig bei Unix-Programmen, die optional einen Dateipfad als Kommandozeilenargument nehmen. Wird kein Dateipfad verwendet so liest das Programm stattdessen aus stdin. Zum Beispiel gibt tail -n 2 file.txt die letzten zwei Zeilen aus file.txt zurück. Die Angabe des Dateipfads ist aber optional und man kann tail auch wie folgt verwenden:

```
$ echo "line 1\nline 2\nline 3\nline 4" | tail -n 2
line 3
line 4
```
Da sowohl die stdin als auch andere Dateien den Typ FILE\* haben, kann man so ein Programm relativ einfach schreiben:

```
FILE* input_file = stdin;
if (use_real_file) {
 input_file = fopen(file.path, "r");
 if (file == NULL) { ... }
}
/* The rest of the program doesn't have to care about whether we
   read from the terminal/stdin or from a custom file. */
```
Aufgabe 8.2 (Merging Files to CSV Tables; 7 Punkte)

CSV (Comma-separated values) ist ein simples text-basiertes Format zum Speichern von Tabellen. Das Format wird häufig verwendet um Tabellendaten zwischen verschiedenen Programmen auszutauschen.

Jede .csv-Datei repräsentiert genau eine Tabelle:

- Die Tabellenzeilen werden durch einen Zeilenumbruch voneinander getrennt.
- Die einzelnen Zellen einer Tabellenzeile werden durch Kommas voneinander getrennt.

Beispiel aus der Buchhaltung eines Supermarkts:

Product,Price in Cents,Amount Milk,150,2000 Olive Oil,399,200 Awesome Sauce,599,5

In dieser Aufgabe sollen Sie ein Programm table schreiben, welches eine beliebige Anzahl von Dateipfaden als Kommandozeilenargumente nimmt, und den Inhalt dieser Dateien als eine Tabelle im CSV-Format ausgibt. Jede Datei beschreibt dabei eine Spalte der auszugebenden Tabelle und trennt deren Zellen durch Zeilenumbrüche.

Um die Aufgabe nicht unnötig komplex zu machen, nehmen wir an, dass die Zellen der Eingabedateien selbst keine Zeilenumbrüche oder Kommas enthalten.

Beispiel: Für die Dateien

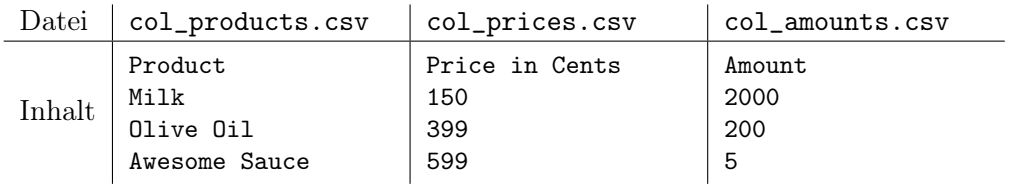

soll das table-Programm die CSV-Tabelle des vorherigen Beispiels ausgeben:

\$ ./table col\_products.csv col\_prices.csv col\_amounts.csv Product,Price in Cents,Amount Milk,150,2000 Olive Oil,399,200 Awesome Sauce,599,5

In Ihrem Repository finden Sie die Daten table.c, table\_lib.c und table\_lib.h.

(a) (3 Punkte) Implementieren Sie die Funktion

FILE\*\* open\_files(char\*\* file\_paths, size\_t num\_file\_paths, FILE\* error\_file);

die ein Array von Dateipfaden file\_paths, dessen Größe num\_file\_paths und eine Datei error\_file als Argumente nimmt, versucht die durch file\_paths beschriebenen Dateien zu öffnen und ein Array dieser Dateien zurückgibt. Für jede Datei, die nicht geöffnet werden kann, soll eine Fehlermeldung in die Datei error\_file geschrieben werden. Gab es mindestens eine Datei die nicht geöffnet werden konnte, so soll NULL zurückgegeben werden. Vergessen Sie nicht im Fehlerfall alle bisher geöffneten Dateien zu schliesen und allozierten Speicher wieder freizugeben.

Beispiel 1:

```
char* file_paths[2] = { "col_products.csv", "col_prices.csv" };
FILE** files = open_files(file_paths, 2, stderr);
```
Beispiel 2:

```
char* file_paths[2] = \{ "i_dont_exist.csv", "i_also_dont_exist.csv" };
FILE** files = open_files(file_paths, 2, stderr);
```
In Beispiel 1 ist files ein Array der geöffneten Dateien und es wird keine Ausgabe in stderr erzeugt.

In Beispiel 2 ist files der NULL-Pointer und es wird folgende Ausgabe in stderr erzeugt:

```
ERROR: Failed to open file 'i_dont_exist.csv'.
ERROR: Failed to open file 'i_also_dont_exist.csv'.
```
(b) (0.5 Punkte) Implementieren Sie die Funktion

void close\_files(FILE\*\* files, size\_t num\_files);

welche die Dateien im Array files schließt und das Array freigibt.

Beispiel:

```
char* file_paths[2] = { "col_products.csv", "col_prices.csv" };
FILE** files = open_files(file_paths, 2, stdout);
```
/\* do something with the files \*/

close\_files(files, 2);

(c) (3 Punkte) Implementieren Sie die Funktion

void merge\_columns(FILE\*\* input\_files, size\_t num\_input\_files, FILE\* output\_file);

die ein Array von Dateien input\_files als Eingabe nimmt, diese als Tabellenspalten interpretiert und eine CSV-Tabelle der Spalten in output\_file speichert (wie im Beispiel).

Haben die Dateien aus input\_files unterschiedlich viele Zeilen, so soll sich das Program so verhalten, als würden die Dateien leere Zeilen enthalten. Hätte im Beispiel also die Datei col\_prices eine Zeile weniger, dann würde folgende Tabelle ausgegeben werden:

```
$ ./table col_products.csv col_prices.csv col_amounts.csv
Product,Price in Cents,Amount
Milk,150,2000
Olive Oil,399,200
Awesome Sauce,,5
```
Um eine Zeile aus einer Datei zu lesen, können Sie die Funktion fgetline verwenden, die in table\_lib.c bereitgestellt wird.

(d) (0.5 Punkte) Implementieren Sie die main-Funktion in table.c, sodass ein Programm entsteht, welches die Dateipfade per Kommandozeilenargumenten entgegennimmt, diese mit open\_files öffnet, dann mit merge\_columns verarbeitet und mit close\_files wieder schließt. Verwenden Sie beim Aufruf von open\_files die Datei stderr für die Fehlerausgabe und beim Aufruf von merge\_columns die Datei stdout für die Ausgabe der CSV-Tabelle.

#### Aufgabe 8.3 (Erfahrungen; 2 Punkte)

Notieren Sie Ihre Erfahrungen mit diesem Übungsblatt in der Datei erfahrungen.txt (benötigter Zeitaufwand, Probleme, Bezug zur Vorlesung, Interessantes, etc.).

Der Zeitaufwand muss dabei in der ersten Zeile und in exakt dem folgenden Format notiert werden, da wir sonst nicht automatisiert eine Statistik erheben können:

Zeitaufwand: 3:30

<...Andere Erfahrungen...>

Die Angabe 3:30 steht hier für 3 Stunden und 30 Minuten.